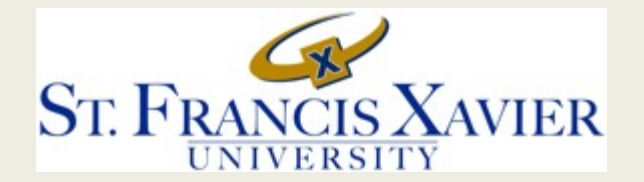

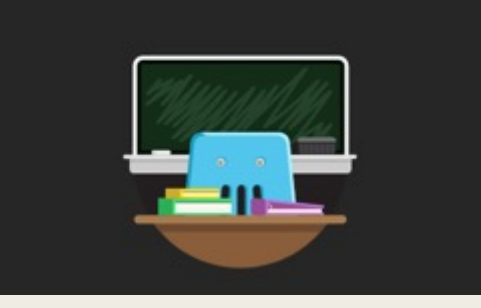

# TWO WAYS TO CREATE WHITEBOARDS IN THE ONLINE CLASSROOM

Learning the tools to make your online learning successful and engaging

■ These slides have been created collaboratively by the members for the STFX Task Force for Online Preparedness, the Teaching and Learning Center, and the Faculty Development Committee to support online learning in the Winter 2021 Semester.

■ They are suggested guides and we invite faculty to personalize and tailor them for their own online teaching, if they wish.

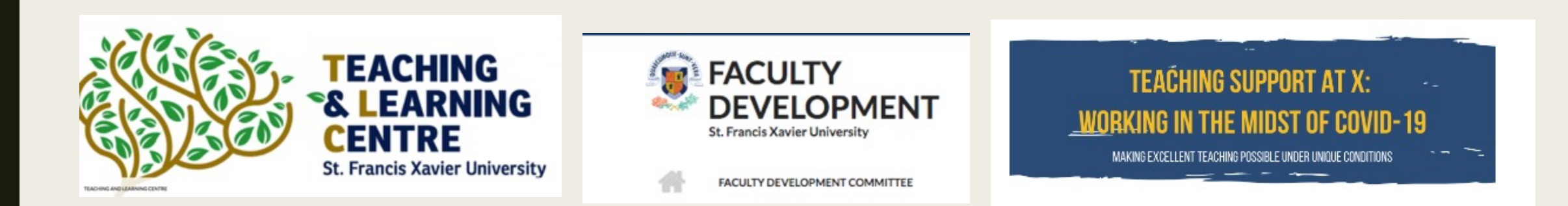

### **Agenda for** *Two Ways to Creater* in an Online Clas

- Usin[g the Whiteboard Feature](https://help.blackboard.com/Collaborate/Ultra/Participant/Participate_in_Sessions/Engage)
- Embedding empty slides in PPT stack

For more information on whiteboards , see https://help.blackboard.com/Collaborate/Ultra/Participant

## Option 1: Using the Whiteboard feature

- Open the *Collaborate* Panel.
- Open the *Share Content* Panel.
- Choose the *Share Whiteboard feature* and the whiteboard will appear on the screen.

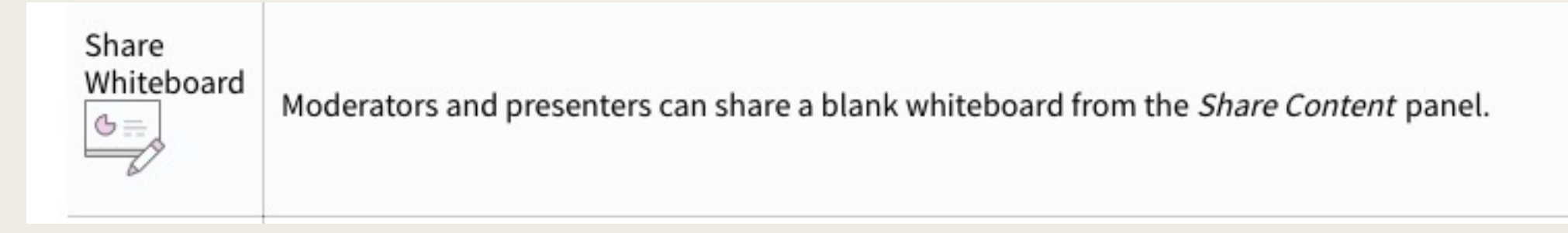

#### Whiteboard tools

#### Mark on shared content

B P

When moderators share a blank whiteboard they want to collaborate with you. Use Collaborate's editing and markup tools to participate.

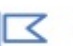

Moderators may also choose to allow participants to mark up their shared file during a session in their session settings. Look for the editing tools to collaborate.

Use these tools to edit and mark up shared files and the whiteboard.

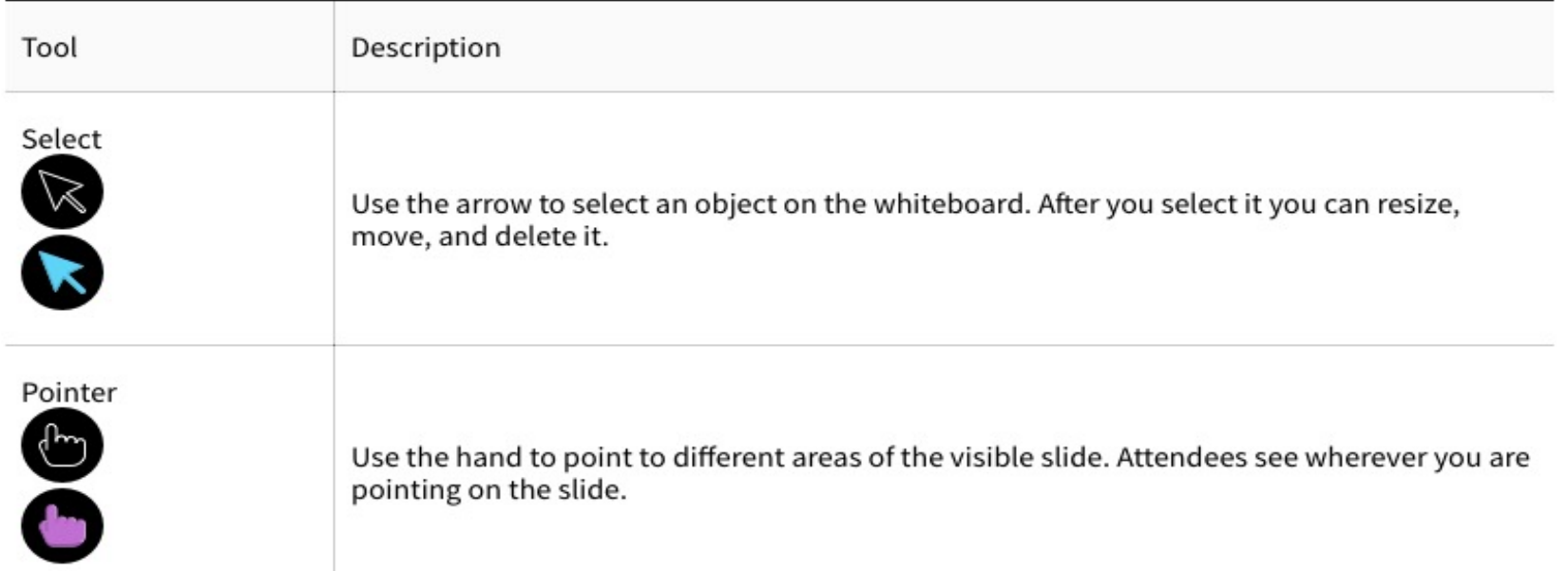

#### Whiteboard tools

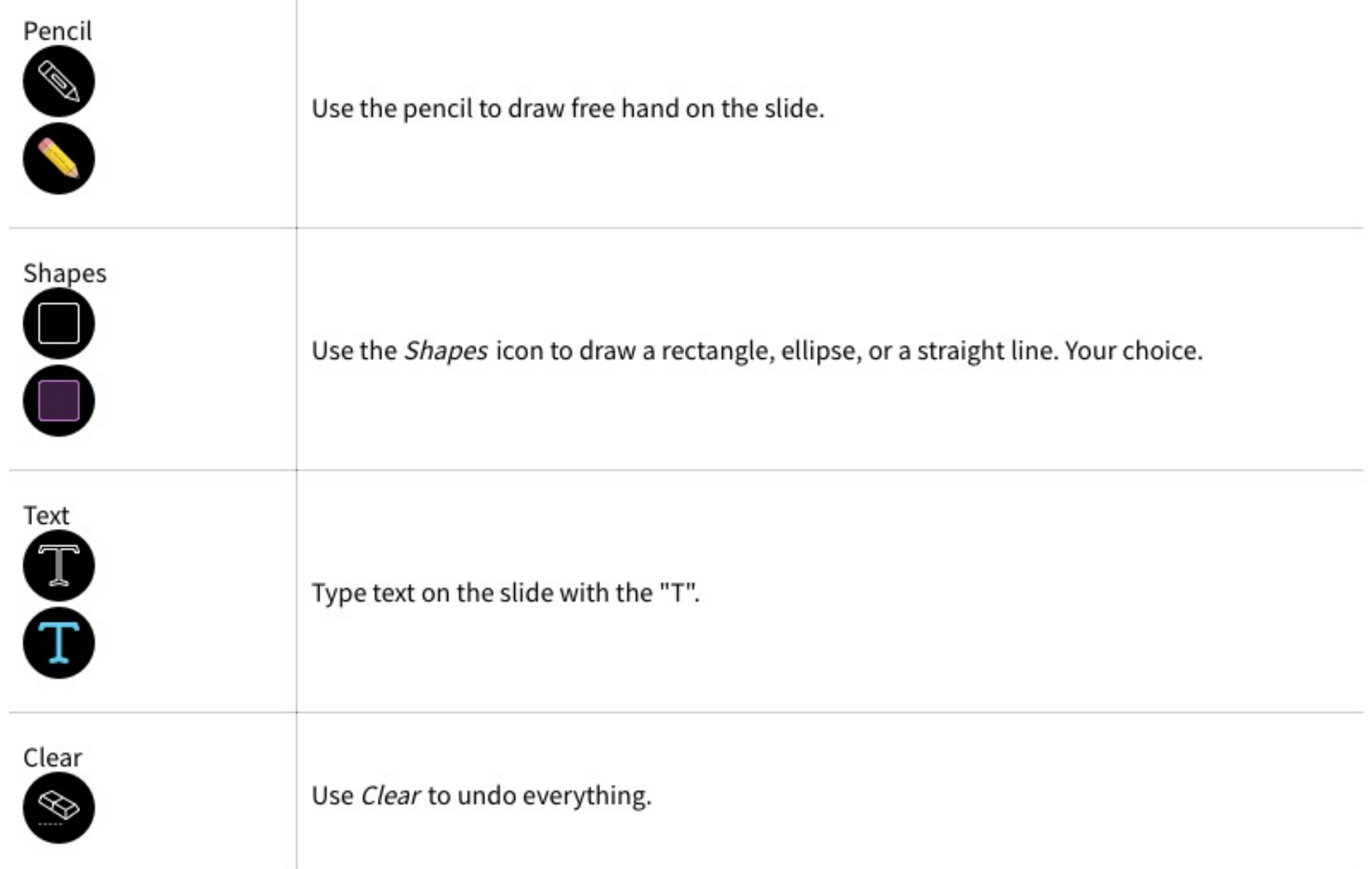

## Option 2: Adding blank slides to your PPT presentation.

- When an instructor creates their class PPT they can add blank slides throughout the presentation to fill the role of the Whiteboard
- When PPT slides are saved as PDF files they automatically become slides that can be annotated with the Whiteboard tools.
- Including blank slides as needed throughout their PPT presentation works in the same way as a whiteboard. This method can save time as we no longer have to end our presentation to insert the Whiteboard
	- *Please note – the information on either Whiteboard version is not saved without further manipulation (I.e., screen shot or some other tool).*